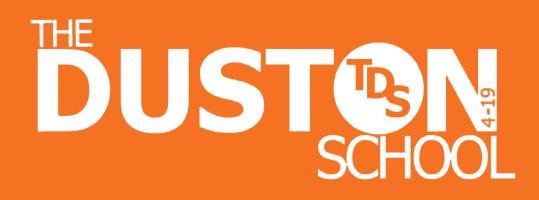

Knowledge Organiser Computing Year 8 Term 2: Microbits

## **Enquiry Question**

## Why is it important to learn basic coding?

- What type of coding can we do with the Micro:bit
- What are the differences between **block programming** and using Micro:bit **python coding**?

DU

- What are **variables** and how important are they in coding?
- What programs can we create to use the accelerometer?
- How important is it to get your **syntax** correct when you are programming using the **Micropython** editor?
- How important are the following commands: **while**, **if**, **elif** and what is their role when used in programming?

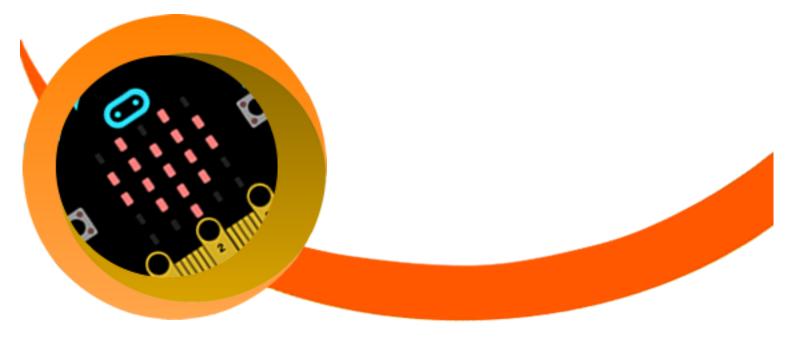

# Vocabulary

| MicroBit                                | Motion Detector                          | Bluetooth                               | Editor                                      | Program                                            |
|-----------------------------------------|------------------------------------------|-----------------------------------------|---------------------------------------------|----------------------------------------------------|
| pocket-sized programmable               | A motion detector is a device that       | Bluetooth is a wireless technology for  | A computer program enabling the user to     | A computer program is a collectio                  |
| omputer with motion detection, a        | detects moving objects, particularly     | exchanging data over short distances.   | enter or change text.                       | of instructions that performs a                    |
| uilt-in compass and Bluetooth           | people.                                  |                                         |                                             | specific task when executed by                     |
| echnology.                              |                                          |                                         |                                             | a computer.                                        |
| Accelerometer                           | Orientation                              | LED                                     | Sensor                                      | Blocks                                             |
| An accelerometer is a device that       | Orientation is the direction in which a  | Light Emitting Diode - A small bulb     | A device which detects or measures a        | Blocks are puzzle-piece shapes the                 |
| letects its own acceleration and is     | document or object is displayed.         | used in electronic displays, indoor and | physical property and records, indicates,   | are used to create code.                           |
| used in mobile phones to determine      |                                          | outdoor lighting, etc.                  | or otherwise responds to it.                |                                                    |
| he phone's orientation.                 |                                          |                                         |                                             |                                                    |
| JavaScript                              | Object Orientated                        | Interactive                             | Web Browser                                 | Import                                             |
| In object-oriented computer             | This is a programming language           | Allowing a two-way flow of information  | A web browser is a software application     | This is the term used when data is                 |
| programming language commonly           | around objects rather than "actions"     | between a computer and a computer-      | for retrieving information resources on     | pulled into an application from                    |
| used to create interactive effects      | and data rather than logic.              | user.                                   | the World Wide Web.                         | another source.                                    |
| within web browsers.                    |                                          |                                         |                                             |                                                    |
| MicroPython                             | Open Source                              | Interpreter                             | Embedded                                    | Export                                             |
| s a tiny open source Python             | This is software for which the original  | An interpreter is a program that can    | An embedded system is                       | An application that can export da                  |
| rogramming language interpreter         | source code is made freely available     | analyse and execute a program line by   | a computer system with a dedicated          | can create a file in a format that                 |
| hat runs on small embedded              | and may be redistributed and             | line.                                   | function within a larger mechanical or      | another application understands,                   |
| levelopment boards.                     | modified.                                |                                         | electrical system.                          | enabling the two programs to sha<br>the same data. |
| String                                  | Hexadecimal                              | Binary                                  | Data Type                                   | Loops                                              |
| string is a collection or sequence of   | Hexadecimal is a convenient way to       | Binary describes a numbering scheme     | This is a particular kind of data item, as  | A loop is a sequence of instructio                 |
| haracters.                              | express binary numbers and contains      | in which there are only two possible    | defined by the values it can take.          | that is continually repeated until                 |
|                                         | 16 sequential numbers.                   | values for each digit: 0 and 1.         |                                             | certain condition is reached.                      |
| While                                   | True                                     | False                                   | Boolean                                     | Variables                                          |
| A while loop is a control flow          | This is one of the two Boolean data      | This is one of the two Boolean data     | A binary variable that can have one of      | A variable is a value that can                     |
| tatement that allows code to be         | types and can be combined with a         | types and can be combined with a        | two possible values, 0 (false) or 1 (true). | change, depending on conditions                    |
| xecuted repeatedly based on a given     | WHILE. The other type is False.          | WHILE. The other type is True.          |                                             | on information passed to the                       |
| oolean condition.                       |                                          |                                         |                                             | program.                                           |
| Syntax                                  | display.scroll                           | display.show                            | print                                       | random.choice                                      |
| yntax is the structure of statements in | This is a command that can be used in    | This is a command that can be used in   | This is a command in Python that is used    | This is a command in Python to                     |
| computer language                       | MicroPython. This command will           | MicroPython. This command will          | to print characters to a screen.            | randomise a selection.                             |
|                                         | display a string of text horizontally on | display a string an image on the BBC    |                                             |                                                    |
|                                         | the BBC MicroBit.                        | MicroBit.                               |                                             |                                                    |
| int                                     | random.int                               | if                                      | elif                                        | Sleep                                              |
| his is short for integer and represents | This is a command in Python to show      | An IF statement is a programming        | This is similar to the IF command and can   | This is a command in Python to a                   |
| whole number                            | a random whole number.                   | conditional statement that, if proved   | be sued to return an alternative function   | a delay between functions.                         |
|                                         |                                          | true, performs a function or displays   | or displays alternative information.        | Normally the sleep command is                      |
|                                         |                                          | information.                            |                                             | followed by a number of                            |
|                                         |                                          |                                         |                                             | milliseconds                                       |

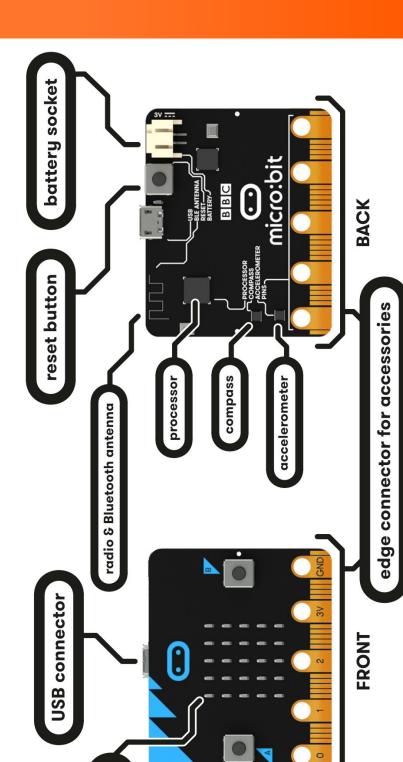

2 buttons

**25 LED lights** 

As you can see the Microbit is a little computer. It has buttons for input that can be used to start a program or even as input in a game. You can connect your Microbit to the computer via USB. The Microbit can even be used with an external battery.

You can connect other accessories like bigger LED's using the edge connectors.

# Equipment

#### Understanding the block window

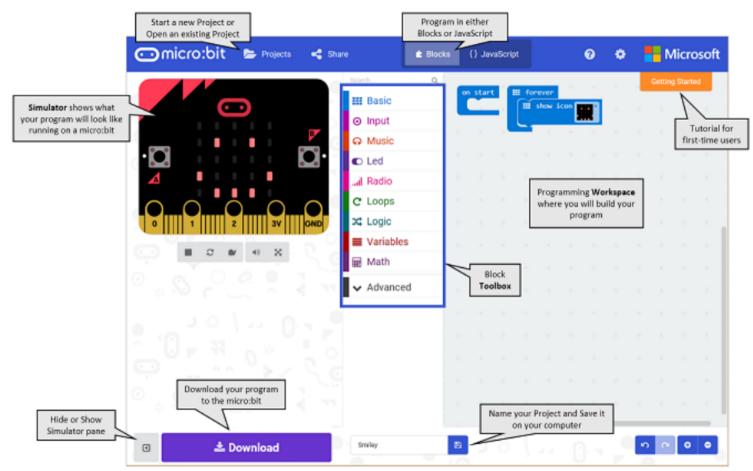

**DUST** 

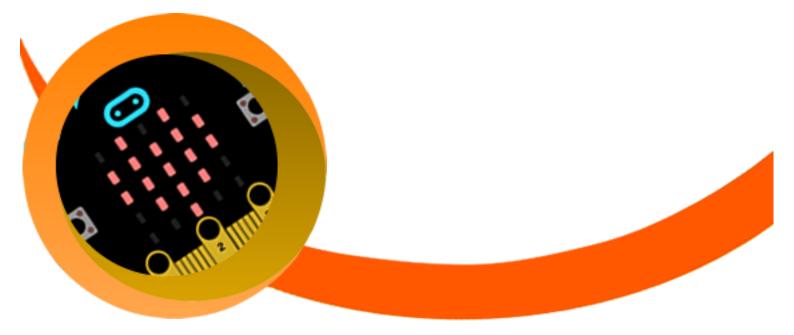

### How to use the Block editor

Click to open each list of commands in the Toolbox turn Click and drag commands blocks from the basic list to workspace. Right click blocks to duplicate them. Try dragging block next to each other, do they connect? Click

and drag blocks back to the toolbox to delete them. Try the undo and redo buttons. Try the view zoom in and out buttons. Right click in the workspace and click Delete <#> Blocks to clear all the commands in the workspace. My Projects >

In the home section click on the "Flashing Heart" tutorial. This will help you get started with coding for the Microbit.

For now you can use the online Microbit and test your programs there. Once we are familiar with the programming we can use the actual Microbit.

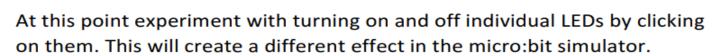

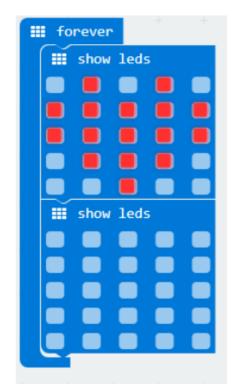

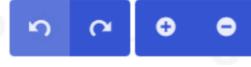

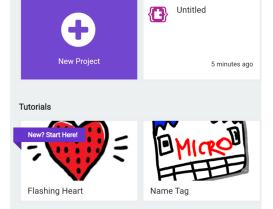

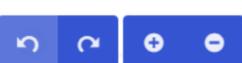

## Downloading the code to the Microbit

In the workspace area, give the code a name.

## 📥 Download

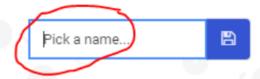

DUS

Click the purple Download button in the lower left of the MakeCode screen. This will download the file to your computer, to the location where your browser is set to save downloads.

To move the program to your micro:bit, drag the downloaded "your file name.hex" file to the MICROBIT drive, as if you were copying a file to a flash drive. The program will copy over, you can see this happening as the yellow LED will begin flashing. When it stops your code will begin running on the micro:bit immediately.

Unplug your micro:bit and attach a battery pack. Your code will run. It is not lost, as when you code the microbit it holds the code until another program is downloaded. The micro:bit will only hold one program at a time.

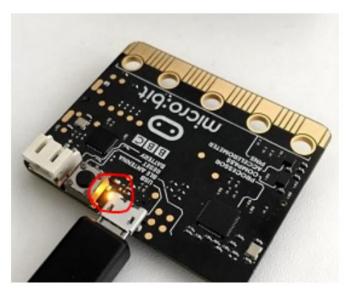

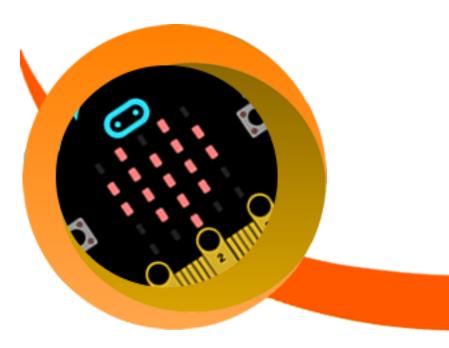

#### Javascript

The MicroBit can also be programmed using Javascript. Using a text based language like Javascript gives you more control as to what you can do with your Microbit.

DUS

To start you can open your block code and click on the Javascript button at the top of the screen switch between block code and Javascript.

| 4 |           |   |       | {} | < | }  |                                        |
|---|-----------|---|-------|----|---|----|----------------------------------------|
| Q |           |   | Conve |    | Q | 1  | <pre>basic.forever(function () {</pre> |
|   | forever   |   |       |    |   | 2  | <pre>basic.showLeds(`</pre>            |
|   | show leds | + |       |    |   | 3  | . # . # .                              |
|   |           |   |       |    |   | 4  | # # # # #                              |
|   |           | + |       |    |   | 5  | # # # # #                              |
|   |           |   |       |    |   | 6  | . # # # .                              |
| _ |           |   |       |    |   | 7  | #                                      |
|   |           | + |       |    |   | 8  | - )                                    |
| - |           |   |       |    |   | 9  | <pre>basic.showLeds(`</pre>            |
|   |           | _ |       |    |   | 10 |                                        |
|   | show leds | + |       |    |   | 11 |                                        |
|   |           |   |       |    |   | 12 |                                        |
|   |           |   |       |    |   | 13 |                                        |
| _ |           | - |       |    |   | 14 |                                        |
|   |           |   |       |    |   | 15 | - )                                    |
| - |           | - |       |    |   | 16 | })                                     |
|   |           |   |       |    |   | 17 |                                        |
| - |           |   |       |    |   |    |                                        |
| i |           |   |       |    | i |    |                                        |

Although it looks really different, the JavaScript code (text) has the same meaning as your blocks. Let's add comments in the code to explain what it does. Comments are lines that start with //.

#### Javascript

The comments will show up in the blocks too. Quickly switch over to **Blocks** and back if you want to see what it looks like.

DU

```
// this is the "forever" block.
// It makes the code inside of it run in a loop, over and over again.
basic.forever(function () {
    // this is the "show leds" block.
    // It reads the text (. # . ...) to figure out which LED is on.
    // '.' means off and '#' means on
    basic.showLeds(`
        . # . # .
        # # # # #
        # # # # #
        . # # # .
        . . # . .
        `)
    // this is the second "show leds" block.
    // all LEDs are off so it only contains '.' characters.
    basic.showLeds(`
        . . . . .
        . . . . .
        . . . . .
        . . . . .
        . . . . .
        `)
// Every open bracket '{' or parenthesis '(' needs to be closed with a matching '}' or a ')'
})
```

Let's draw a small heart in the second basic.show leds string. We'll do that by replacing some of the . characters with a #. As you make your changes, the simulator should restart and modify the animation just like when you're coding with blocks.

#### Javascript

#### Dragging code from the toolbox.

Writing new code is a bit harder than modifying it since you don't know the syntax yet. Good news though, you can drag snippets of code from the toolbox... just like in blocks. Click on the **Basic** category, then drag the show leds code block into the JavaScript editor to add a new image.

DUS

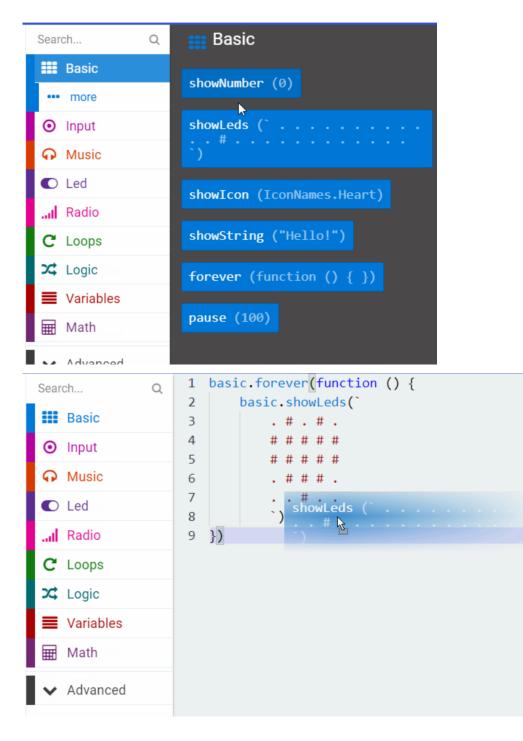

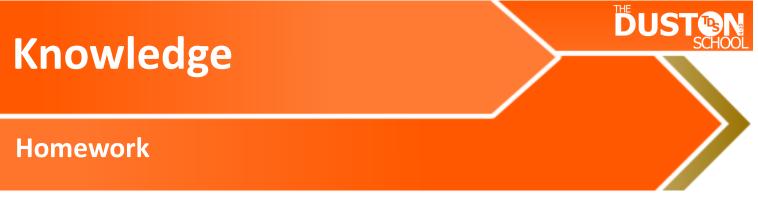

<u>Task 1</u> Due .....

Go to the following website and complete the task, take screen shots of your work and paste in a word document. Print the word document to hand in.

## http://microbit.org/en/2017-03-07-magic-eight/

## <u>Task 2</u> Due .....

Use the following website to help you to make a program that uses Micro:bit python editor:

https://www.microbit.co.uk/app/#edit:1bad1a4a-e7b7-4394-6e9e-0b8096b5381a

http://microbit-challenges.readthedocs.io/en/latest/tutorials/ getting\_started.html

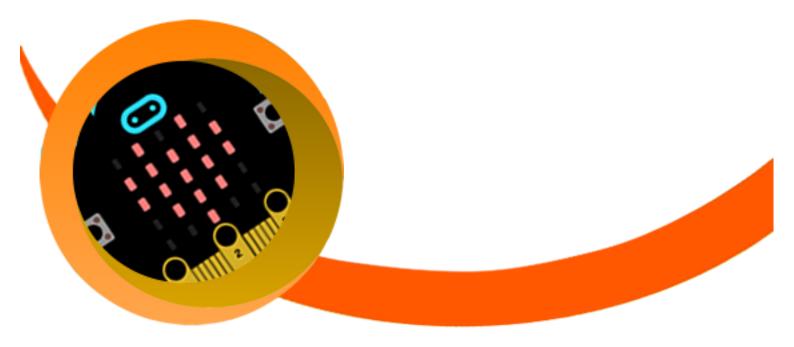

# Wider Reading List

- The Official BBC micro:bit User Guide Paperback by Gareth Halfacree
- Micro:bit in Wonderland by Tracy Gardner Elbrie de Kock & Tech Age Kids
- Getting Started with the BBC Micro:Bit Book by Mike Tooley

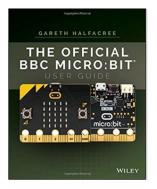

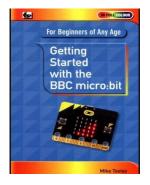

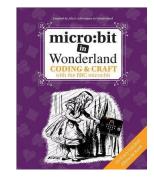

- http://microbit.org/
- http://microbit.org/code/
- https://makecode.microbit.org/#
- http://python.microbit.org/v/1
- http://www.itpro.co.uk/desktop-hardware/26289/13-top-bbc-micro-bitprojects

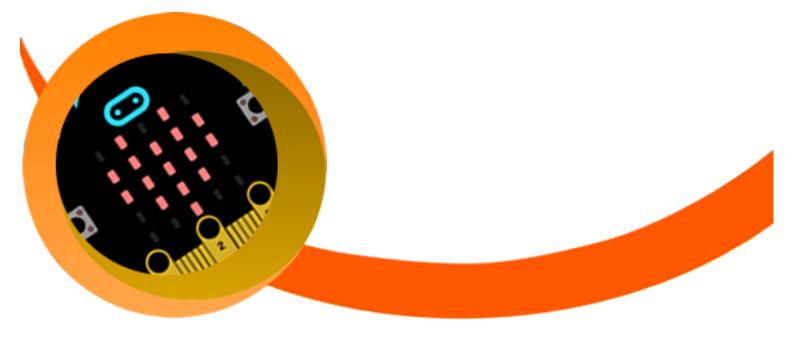